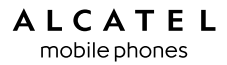

www.alcatel-mobilephones.com

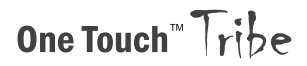

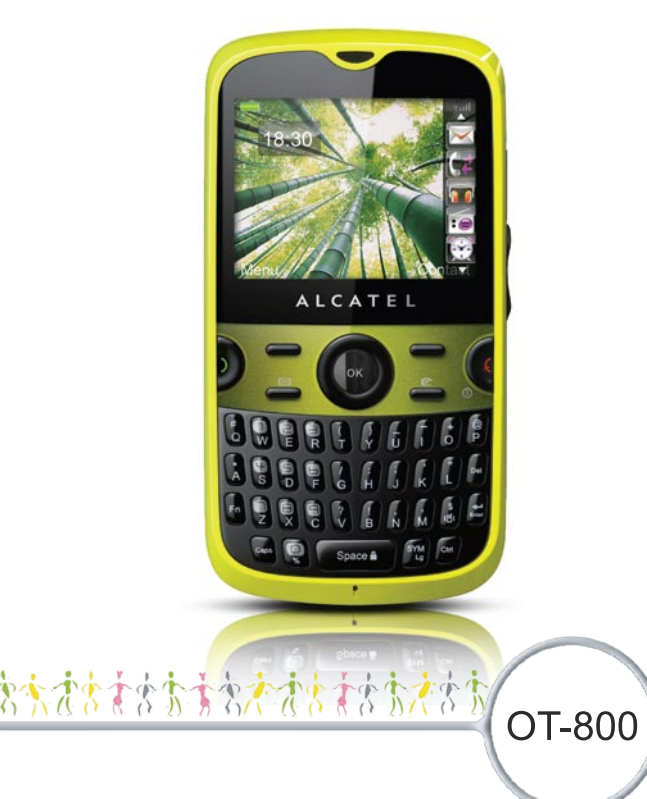

#### **ALCATEL** mobile phones

引言......

惠州TCL移动通讯有限公司非常感谢您购买这款手机。

重力加速传感器

- 健身应用

运动和健身爱好者可以利用它用作为每天锻炼的辅助设备,例如:计 步器、秒表和锻炼计划工具。

- 运动传感器

可轻易跳至上一/下一乐曲、频道或图片,闹钟或来电静音。

功能强大的媒体应用

- 音乐播放器和FM收音机
- 视频和流媒体
- 网络摄像头

两百万像素网络摄像头是个人电脑中即时通讯应用软件的最佳伴 侣。

蓝牙

.

蓝牙2.0 支持 A2DP 功能,可以尽情享受免提通话。

我的好友

无论何时,无论您身处何地,都可以访问流行的交友网站(如 myspace),与您的好友保持联系。

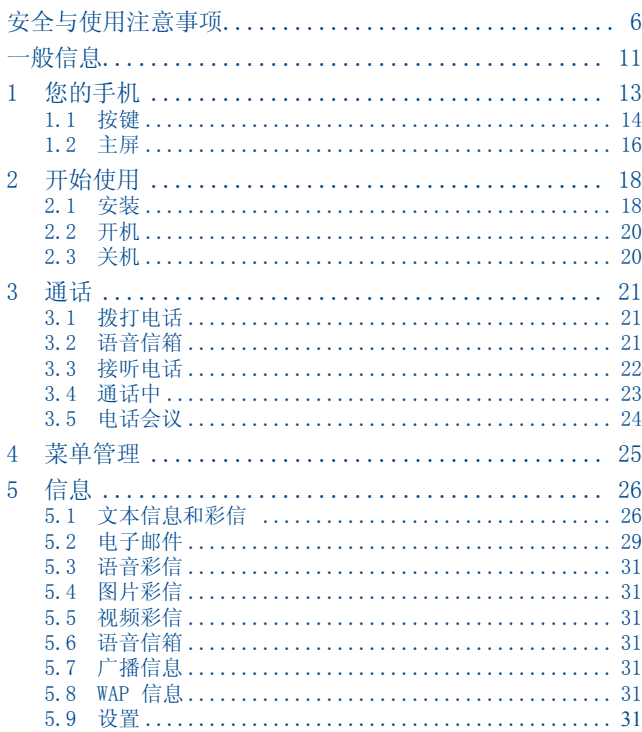

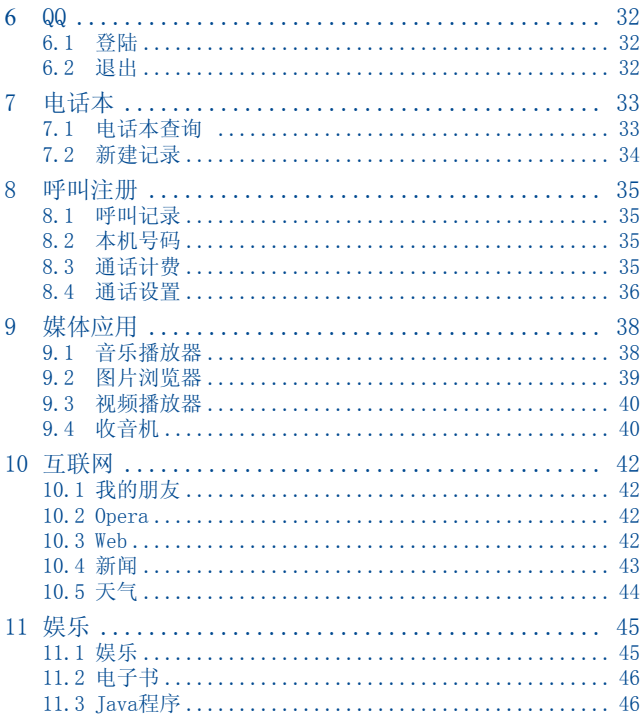

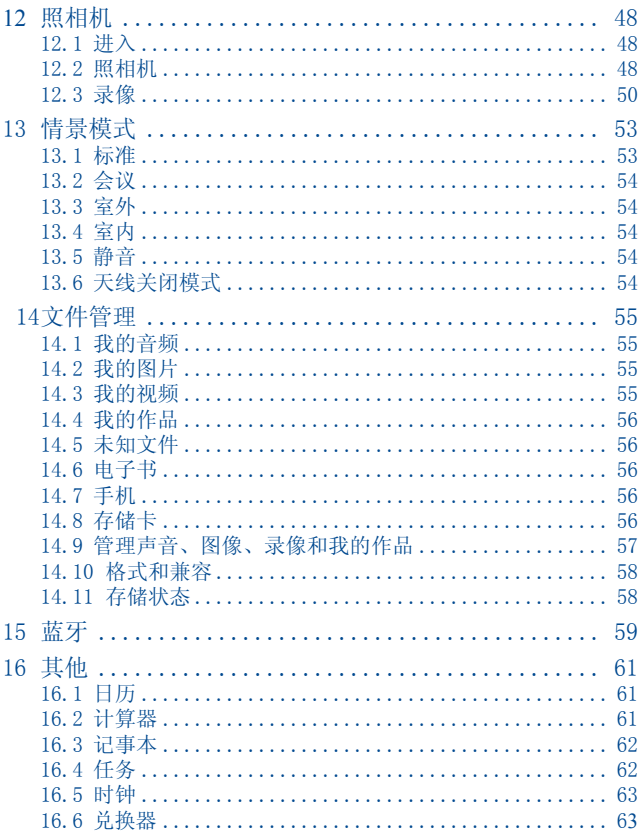

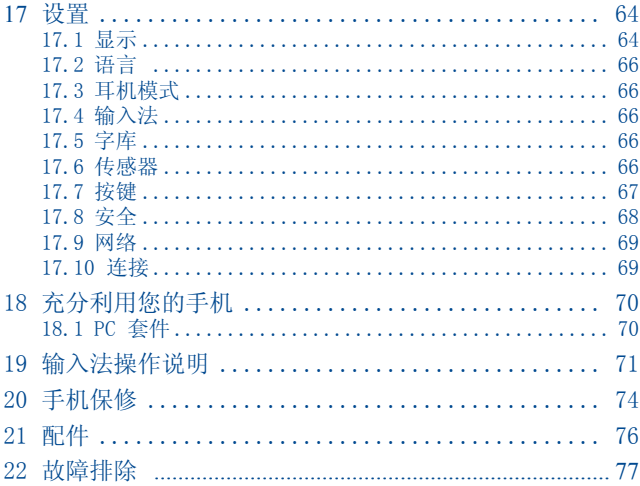

安全与使用注意事项……

使用本手机之前,建议您仔细阅读文章内容。对不正确使用或不遵 守本手册说明使用造成的后果,手机制造商概不负责。

• 交通安全:

据研究表明,即使使用了免提装置(车用免提装置、耳机等), 驾 驶车辆时使用手机也会造成危险。因此要求驾驶员在车辆行驶过程 中不要使用手机。

打开手机后,手机发出的电磁波会干扰车辆的电子系统,如ABS防爆<br>死刹车系统或安全气囊。为确保不出任何问题:

- 不要将手机放在车辆仪表盘上或气囊装置区域内。

与汽车的经销商或生产厂商核实, 确保车辆仪表盘能够良好地屏 蔽手机发出的射频能量。

• 使用条件:<br>登机前请关机,违反者将会受到法律诉讼。<br>在医疗保健场所请关机,指定使用区域除外。与其他常见设备一 样,手机也会干扰附近其他电器、电子设备或射频设备的运行。

在煤气或易燃液体附近请关机。在燃料库、加油站、化工厂或所有 可能存在爆炸危险的场所,请严格遵守相关的手机使用规定。

当羊机开机时, 请将其远离医疗设备15cm以上, 如心脏起搏器、助 听器或胰岛素泵等。尤为避免听力受到损伤,请在将手机置于耳边 之前先按下接听键盘。

不要让儿童在无人看护的情况下使用手机。 更换手机外壳时,请注意您的手机可能包含会引起过敏反应的物 质。

请轻拿轻放手机,并将其放置在干净无尘的地方。

为获得最佳性能,建议您时常关闭手机。

在雷雨天气使用手机时,请务必注意安全!在禁止使用手机场合, 请严格遵守,务必将手机关机!

请勿将手机暴露在恶劣的天气或环境条件(潮湿、湿气、下雨、液<br>体渗漏、灰尘、海水雾气等)下。本手机制造商建议在温度范围 为-20℃至+55℃的环境中使用手机。温度超过55℃时,手机屏幕 可能会字迹模糊,但这只是暂时现象,并不是严重问题。 请勿自行拆卸或修理手机。

请勿摔落、抛投或弯曲手机。

请勿在手机上涂画。

请仅使用与本手机型号相匹配的电池、充电器及配件。对由于使用<br>其他充电器或电池引起的损坏,公司概不负责。 其他充电器或电池引起的损坏,

请勿将本手机与生活垃圾一起丢弃。请查阅有关处理电子产品的本 地法规。

请为您手机中的所有重要信息制作备份副本或书面记录。

- 暴露在闪光灯下或玩电子游戏时,某些人可能会突发癫痫或晕厥。<br> 即使此人之前从未有过癫痫或晕厥病史,此时也有可能会发生 这些情况。如果您曾经有过癫痫发作或晕厥的经历,或者家族<br>病史中曾记录过类似情况,请在使用手机玩电子游戏或开启手 机的闪光灯功能之前向医生咨询。儿童使用本手机玩电子游戏 或使用其他与闪光灯有关的功能时,必须在父母的监护下进 行。如果用户出现以下任何症状之一,请立即停止使用手机并 向医生咨询。
- 痉挛、眼睛或肌肉抽搐、失去知觉、无意识运动或失去方向感。为<br> 降低出现以上症状的可能性,请采取以下安全预防措施:
- 请勿在疲倦或需要休息时玩手机游戏或使用闪光灯功能。
- 每小时至少应休息15分钟。
- 玩游戏时,请确保所在房间的所有灯光均已打开。
- 玩游戏时,请与手机屏幕保持足够远的距离。
- 使用手机玩游戏时,手、臂、肩、颈或身体的其他部位可能会偶感 不适。为避免腱炎、腕关节病症或其他肌肉骨骼紊乱,请遵循 以下说明:
- 玩游戏时,每小时至少休息15分钟。
- 如果在玩游戏的过程中,您的手、腰或手臂感觉疲倦或疼痛,请<br>停止玩游戏,并且在再次玩游戏之前休息若干小时。
- 如果在游戏过程中或结束游戏之后手、腰或手臂继续疼痛,请停<br>止玩游戏并就医。

A 长期在最大音量的情况下听音乐可能损害收听者的听力。 请将手机的音量设置在一个安全的范围内。

请仅使用惠州TCL移动通讯有限公司其子公司推荐的耳机。

• 隐私:<br>请注音.

请注意:您必须遵守本国有关使用移动电话拍照和录音的相关现行 法律法规。依据相关法律法规,严禁对他人或任何个人进行拍照或 录音,以及对拍照和录音的内容加以复制或散发,上述行为可能被 视为侵犯隐私权。 如有必要将私人或机密对话录音或拍摄他人照片时,使用者必须确

定事先已取得当事人授权。手机的生产商、销售商或经销商(包括 网络运营商)对使用手机不当所造成的任何损害,概不负责。

• 电池:

在从手机取下电池之前,请确保手机已关机。使用电池时请注意如 下事项:

- 请勿尝试打开电池(有吸入有毒气体和被灼伤的危险)。

谱勿刺穿、拆解电池显确(油油路)

- 请勿灼烧电池、将电池丢弃在生活垃圾内,或者将电池储存在温 度高于60℃的环境中。

电池的处理必须遵守当地适行的环境保护法规。请仅遵照原始设计 用途使用电池。切勿使用已损坏或其子公司推荐的电池。.

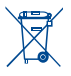

印在手机、电池和配件上的该符号表示这些产品在寿命耗尽 时必须丢弃至回收站:

- 市政废品处理中心的回收箱(专门用于该类物品的回收)

- 销售点的回收箱。

该类物品收集后将被循环利用,以防止分解污染环境,这样其成份 可以被重复使用。

欧盟国家:

回收点是免费的。

印有该符号的所有产品都必须丢弃至回收点。

非欧盟管辖区:

如果您的国家或地区设有相应的再循环回收设施,印有该符号的物<br>品则不可丢弃常规回收箱中,必须将其丢弃至回收处或收集 点,以便循环再使用。

注意:本电池如果更换不正确会有爆炸的危险。请依照制造商说明 书处理用过的电池。

• 充电器<br>请在以下温度范围内使用充电器: 0℃至40℃。

55本款手机设计的充电器符号信息技术设备和办公设备的安全标 准。应仅将其用于手机充电。

• 电磁波:

无论何种型号的手机,均需首先经检验证明符合国际标准 (ICNIRP)或欧洲1999/5/EC号指令(R&TTE),然后方可向公众出 售。保护手机用户和公众的健康与安全, 是这些标准或指令的基本 要求。

本手机符合国际和欧洲有关电磁波辐射的要求。

本手机是一台无线信号发射机和接收机。其设计和制造不能超出国<br>际标准(ICNIRP)(1)及欧洲理事会(1995/519/FC建议)(2)所 (I)及欧洲理事会 (1995/519/EC建议) (2) 所<br>(2) 辐射极限。 推荐的射频(RF)(2)

作为上述要求的一部分,这些限制确定了在公共场合允许的射频能 量等级。这些限制是由独立专家组在常规和详细的科学评估基础上 制订的。他们充分考虑了各种安全因素,以确保年龄段和各种健康 状况的人士的安全。

手机的电磁辐射标准采用的一项称之为"特定吸收率"或"SAR"的 指标来衡量。国际标准规定的或欧盟理事会推荐的SAR极限值为平均 10克人体组织承受2W/kg的功率。SAR测试是在所有测试频段内, 机以最大鉴定功率等级发射电磁波的标准使用状态下进行的。

尽管此SAR指标是在最高鉴定功率等级下确定的,但手机在使用过程 中的实际SAR等级通常大大低于这个最大值。这是因为手机设计成可 在多种不同功率等级下使用,以便只使用连入网络所需的功率。从 理论上说,越靠近基站天线,手机的输出功率越低。

(1) ICNIRP要求适用于下列地区:中美洲(墨西哥除外)、南美、北非、南非、亚太地 区中国台湾和韩国除外)、澳大利亚。

(2) 欧盟推荐标准(1999/519/EC)适用于下列地区:欧洲和以色列。.

在贴近耳朵并且在符合标准的情况下使用本手机时,所测试的SAR<br>最高值为1.08 瓦特/ 千克(W/kg)。尽管SAR 级别可能会随手机 一瓦特/ 千克 (W/kg) 。尽管SAR 级别可能会随手机 和使用位置不同而有所不同,但他们都满足射频辐射的相关国际标 准和欧洲标准。<br>世界卫生组织(WHO)认为,

目前尚没有任何科学信息能够表明, 使用<br>预防措施。若个人愿意, 可以通过限制通 手机需要采取一些特殊的预防措施。若 话时间来减少本人或孩子暴露于射频范围内的时间,也可以使用<br>免提"装置使手机远离头部和身体。关于电磁辐射与公众健康方 免提"装置使手机远离头部和身体。关于电磁辐射与公众健康方面<br>的其他信息,可访问以下网站:http://www.who.int/peh-emf。 可访问以下网站: http://www.who.int/peh-emf。

尽管迄今为止没有证据证明与手机使用相关的危险,但是作为一种<br>预防措施,世界卫生组织还是建议在手机显示屏上指示良好的网络<br>接收等级(4至5格)时使用您的手机。它还建议通话过程中,手机 要远离孕妇的腹部和少年的下腹部。

您的手机配有一个内置天线。为收到良好效果,请避免触摸或损坏 天线。

手机提供一系列功能,在不靠近耳朵的位置也可以使用。在这种情 况下,手机应符合使用耳机的相关规定。

如果您没有使用耳机,确保不管使用什么产品都要远离金属,并且 离身体的位置至少 2 cm。

• 许可证

Obigo® Obigo AB 的注册商标。.

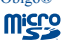

microSD 商标。

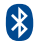

 Bluetooth的商标和Logo所有权属于Bluetooth SIG公司所有,惠州TCL移动通讯有限公 司其子公司已获得对此标志的所有使用许可。其它商标和商标名称为其各自 所有者所有。

#### OT-800 Bluetooth QD ID B015352

**ID** eZiText"

eZiText™ □ Zi™ □ Zi Corporation子公司的商标。

zicorporation

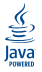

Java™ 和所有 Java™ 商标都是 Sun Microsystems, Inc.在美国及其他国 家的商标或注册商标。

Opera Mini™ <sup>Opera Mini 的注册商标。</sup>

一般信息...........................................

- 公司网址: www.alcatel-mobilephones.com
- 执线电话: 见"惠州TCL移动通讯有限公司服务"手册或我们的网 站。

在我们的网站上,您将会找到FAQ(常见问答)部分。您也可以通过 电子邮件与我们联系咨询您遇到的任何问题。

您可以登陆我们的服务器来获取本用户手册的英语和其它语言的电 子版,服务器地址: www.alcatel- mobilephones.com

本手机是一个收发器,在GSM 网络的900/1800波段上运行。

## CE1588

该设备符合欧盟指令1999/5/EC 的要求和其它相关规定。要了解有 关本手机符合声明的全部内容,请访问我们的网站:

www.alcatel-mobilephones.com

#### 防盗(1)

本款手机在包装标签和手机内存上均印有一个IMEI(手机序列号) 的标识码。建议您在首次使用本手机时记下此号码并妥善保存,要 在手机上显示此号码,请输入\*#06#。若您的手机被盗,警察或网络 运营商可能会要求您提供此号码。可使用此号码锁定手机,以阻止 第三人使用其他SIM 卡使用您的手机。

#### 免责声明

用户手册的描述与手机的实际操作之间可能会存在某 些不同,这取决于手机的软件版本或特定的运营商服 务。

用户手册的图片可能与手机存在差异,请以手机为 准。

(1) 请向您的网络运营商查询是否提供此项服务。

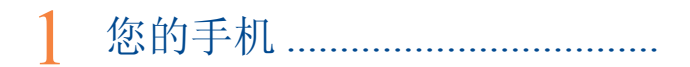

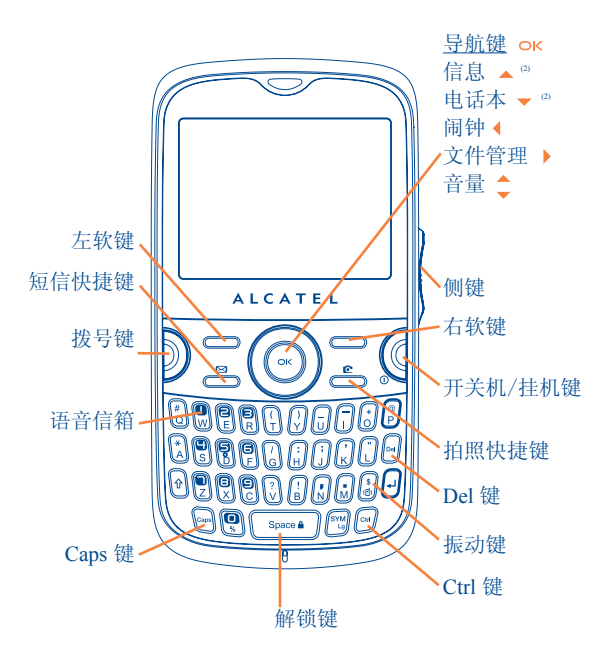

<sup>1</sup> 手机部分地区功能取决您的SIM卡运营商;

(2) 主菜单上显示事件(来电、SMS/MMS、新闻、天气预报、约会 等)时禁用。

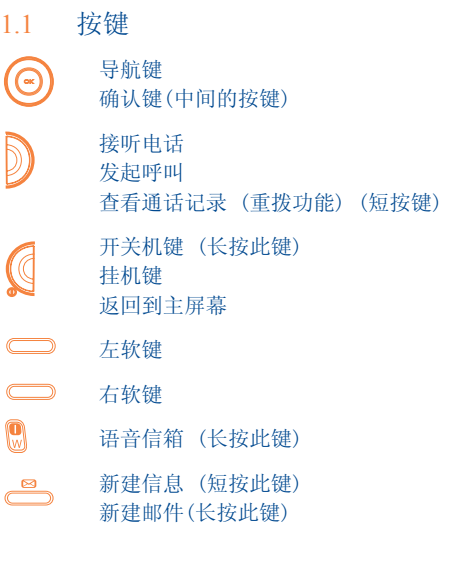

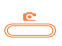

拍照 (短按此键) 录像(长按此键)

侧键

- 滑动: 访问 "音乐播放器", "收音机", "世界时 间",

> "图片浏览器", "新闻", "天气预报", 确认键

- 向上/向下滚动: 音量提高/降低

上一个菜单/下一个菜单

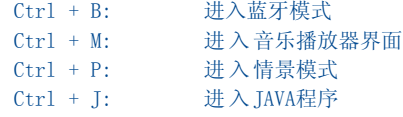

 $\Box$ 删除电话本中的联系人 删除收件箱/发件箱中的信息 删除记事本中的笔记

网

 $\bigodot$ 

在"耳机"、"蓝牙"和"手机和蓝牙"之间切换声音播 放(长按此键)。

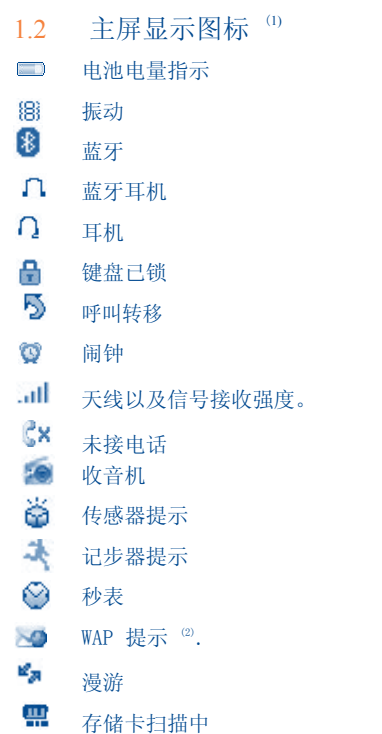

(1) 本指南中提供的图标和图示仅作信息提示之用。 (2) 取决于您的网络运营商。

- $E\mathord{\smallsetminus}$ 存储卡扫描完成
- 朤 GPRS 连接状态.
- GPRS图标
- **E** GPRS 正在连接中
- 音乐播放器
- å 接收信息中
- $\geq$ 发送信息
- ala. 静音。除闹钟外,手机既不响铃、蜂鸣,也不振动。
- $\mathbb{R}$ 未读信息
- $\frac{1}{\sqrt{2}}$ 天线关闭模式.
- 03 A2DP 连接

### 开始使用 ...................

#### 2.1 安装

插入和拔出SIM卡。(1)

使用手机前,必须插入一张 SIM 卡.

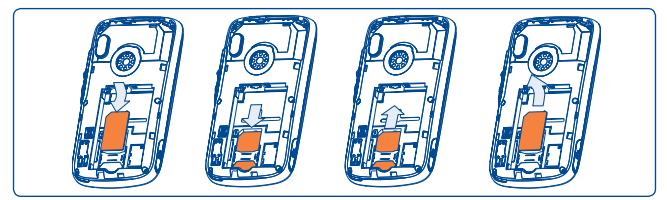

SIM卡金属点向下,带缺角处朝上,按图示放入卡槽处,并向下推 SIM卡,直到推不动为止,取出SIM 卡时,按住底部并将其从中滑 出。在取出 SIM 卡之前先关掉手机。 安装和取出电池

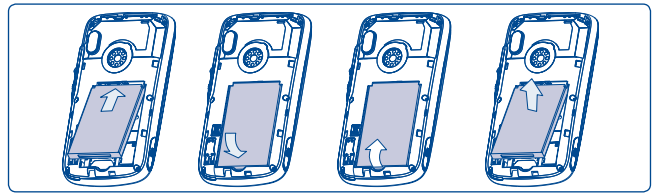

将电池按正确方向插入到手机固定槽,向下按压电池,并扣上手机 后盖。打开手机盖,从指槽出取出电池。

(1) 请向您的网络运营商查询,以确保您的SIM 与 3V 或 1.8V 兼 容。不能再使用旧的 5V 卡。详情请咨询您的网络运营商。

#### 电池充电

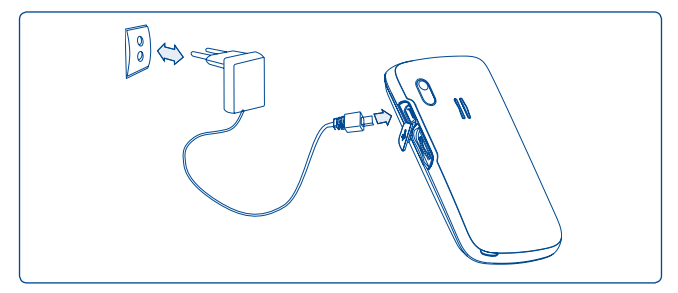

连接电池充电器

- 放完电的电池可能需要等候20 分钟才能开始充电.
- 将插头插入插座时,请注意不要过于用力.
- 连接充电器之前,请确保电池已正确插入手机.
- 电源插座应位于手机附近且便于接入(不要使用加长电缆).
- 首次使用手机前,请先将电池充满电(大约需要3个小时)。建议 您将电池充满 (□).

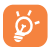

充电指示图标停止闪动时,充电完成。请仅使用匹配充电 器.

#### 打开和合上电池盖

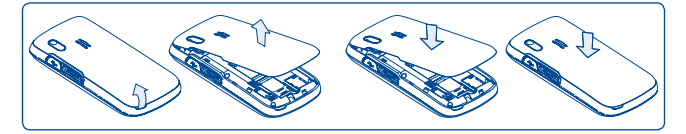

#### 22 开机

长按 健直至手机开机。如有必要, 请输入您的PIN码, 按 OK 键 确认。将会显示待机屏幕。

如果不知道或忘记了PIN 码,请与您的网络运营商联系。不 使用时,请将卡放在安全的地方。

如果显示小区广播信息,可使用 OK 键浏览全部内容或按右软键返 回待机屏幕。

当手机正在搜寻网络时,屏幕上将会显示"杳找/紧急"。

在开机屏幕中,即使手机没有插入SIM 卡, 您也可以使用"收音机" 、"照相机"和"音乐播放器"功能。

#### 2.3 关机

在手机处于待机屏状态时长按图键。

3 通话 ...........................................

3.1 拨打电话

拨打所需号码,然后按 。键拨出电话。如果拨号错误, 按右软键或 键删除错误号码。

按 健挂断电话。

紧急呼叫

如果您的手机在网络覆盖范围内, 可拨紧急号码 然后按 2 键进行紧 急呼叫。

#### 3.2 语音信箱 (1)

您的语音信箱由网络运营商提供,目的是使您不会错过任何呼叫。 语音信箱功能如同留言机,您可以随时查听留言。要访问语音信 箱,长按 图键。

如果运营商的语音信箱服务号码不起作用,请拨打为您提供的用户 号码。如果需要在以后更改此号码,请参阅"本机号码"。

若您希望在国外使用手机语音信箱功能,请在出发前与您的 ۵ 网络运营商联系。

(1) 请向您的网络运营商查询是否提供此项服务。

#### 3.3 接听电话

当接听来电时,请按 处开始通话,按 健挂断电话。

如果屏幕上显示 图标,表示手机振动功能已启动,手机将不再响 铃: 如果屏幕上显示 ● 图标, 则手机既不响铃, 也不振动。

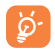

如果网络提供来电显示功能,手机屏幕将显示来电号码(请 向您的网络运营商查询是否提供此项服务)。

静音

要使当前来电静音, 按右软键一次或者当手机来电传感设为"开" 时将手机翻转180°后按 <sup>2</sup>键接听来电。

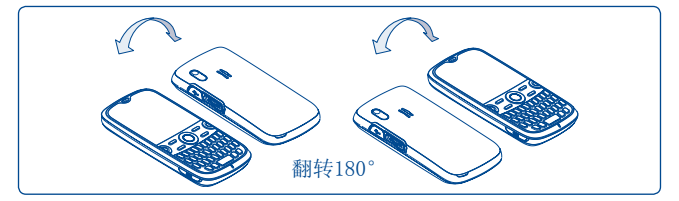

拒接来电

按 健一次或按右软键两次, 或通过 SMS (选项\由 SMS 拒接\模 板)可拒绝来电。

#### 3.4 通话中

可用功能选项

在通话进行中,您可按 ◆ 键, 这样不必挂断电话即可使用电话簿、 记事本、短消息等功能。

- 通话保持 衆
- $R_{\rm B}$ 通话中
- 面 免提

警告:使用免提选项时,请将手机远离您的耳朵,放大的 音量可能导致听力受损。

- ൳ 电话本
- ⊠ 信息
- 带 日历
- 服务 (1)

 $\mathbb{S}$ 录音 (记录当前通话).

此外,在通话时,您可以将通话从手机听筒切换到蓝牙装置。

调节音量

在通话过程中,可使用 键或侧键调节音量大小。

电话处理

- 接听第二个电话(确保"呼叫等待"功能已启用)。
- 要在通话期间拨打第二个电话,请直接拨号。

(1) 请向您的网络运营商查询是否提供此项服务。

3.5 电话会议 (1)

本款手机允许您同时和几个人(最多5个)通话。如果同时有两个电 话,请按"选项"并选择"加入会议",然后按 OK 键确认。如果 有第三个电话打入,请按 ) 键接听, 与第三方进行通话。按"选 项",选择"加入电话会议",然后按 OK. 键确认,此通话者即可 加入会议。按 键断开当前通话。

要结束电话会议,按"选项"并选择"结束电话会议"。

(1) 请向您的网络运营商查询是否提供此项服务。.

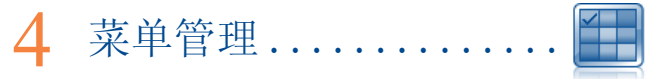

依照用户自己的喜爱,可以随意安排主菜单的显示。

菜单顺序更改

按左软键后,选择"移动"菜单(或长按侧键),菜单右上角会出 现"√", 然后移动到你喜欢的位置, 按 OK 键即可。

显示/隐藏

进入"菜单管理"菜单, 按 OK 即可调出显示和隐藏的菜单。

- 信息
- $\bullet$  Web
- Opera
- 电话本
- 日历
- 收音机
- 新闻
- 娱乐
- 天气
- 照像机
- 情景模式
- 音乐播放器
- 图片浏览器
- 视频播放器
- $\cdot$  QQ
- 文件管理
- 计算器
- 记事本
- 任务
- 电子书
- 时钟
- 兑换器
- 蓝牙
- Java程序
- 呼叫注册
- 服务 (1)
- 设置
- 我的朋友
- 魔兽
- MSN
- (1) 请向您的网络运营商查询是否提供此项服务。

5 信息 .................

使用本手机,您可以新建、编辑、接收SMS 文本信息、MMS 多媒体 信息和电子邮件等。

MMS(彩信)是指可用于向其它兼容手机和电子邮件地址发送视频剪 辑、图片、照片、动画及声音等的信息。

只有当您的网络运营商提供该服务,您的手机设置彩信选项 ুই 以及所有彩信参数都输入之后才可以使用彩信功能(参见第 32 页)。

5.1 文本信息/彩信 (1)

5.1.1 新建信息

从主菜单选择"信息"功能,可以新建文本信息/彩信。

当插入图片、视频、音频、幻灯片或附件,以及添加标题、抄送/暗 送/邮件地址后,或者当信息内容超过8页时,文本信息将自动转换 为彩信。

您可以输入短信息,也可以修改模板中的预设短信息或通过添加图 片、照片、声音、标题等(只有在编辑彩信时可用)来定制短信 息。编写信息时,选择"选项"访问所有短信息选项。

(1) 请向您的网络运营商查询是否提供此项服务。

您可以将经常发送的信息保存到草稿箱或模板中(仅用于彩信)。

如果短信息超过一定数量的字符(字符数取决于您使用的语 `ø 言),则可能会按多条短信息收费。包含照片或语音的彩 信,则可能会按多条短信息收费。

5.1.2 收件箱

所有已接收到(已读和未读)的信息将保存在收件箱中。

查看短信息时,您会看到以下状态图标,这取决于短信息的类型: **⊠ 手机中的未读短信, ☞ SIM 卡中未读的短信, ☞ 手机中已读** 的短信, 图 SIM 卡中已读的短信, 图 手机中已读的彩信, 图 正左 接收信息 。

接收和读取短信/ 彩信

收到新信息时, 会有提示音, 然后出现 图 图标以及显示信息条数 的一行信息。

收到新信息时,屏幕将显示下列选项:查看、回复、转发、删除、 删除全部 、使用号码、打开网络链接、使用邮件地址等。

按发送人分组/按接收人分组 (1)

短信可按照发送人/接收人分组("选项/按发送人分组"/"选项/ 按接收人分组")。您可按与发送人/接收人姓名第一个字母相关的 按键快速搜索短信。

(1) 仅在"发件箱"、"已发送"和"草稿箱"文件夹中提供"按收 件人分组"的功能。

未读信息分组

可设置未读信息总是位于已读信息之上。

定时发送

计划按预定时间发送的文本信息/彩信(新建文本信息/彩信/添加号 码/选项/预约发送)。

5.1.3 发件箱

所有发送失败的短信息将保存在此。

5.1.4 已发送

所有发送成功的短信息将保存在此。

5.1.5 草稿箱

所有草稿信息将保存在此。

5.1.6 存档文件

信息储存库。

5.1.7 清空文件夹

删除"收件箱/ 发件箱/ 已发送/ 草稿箱"中的所有信息。

5.1.8 模板

预设短信息列表。选择一个模板,根据需要对其进行编辑,然后发 送。您也可以新建自己的预设彩信。

#### 5.2 电子邮件

您的手机可以登陆电子邮件服务器,如将GoogleMail进行预设。除 此之外,您可以设置您可能正在使用的其他 POP3 或 IMAP4 邮件 帐号

5.2.1 访问

按 OK 键讲入主菜单, 选择"信息\电子邮件", 然后按 OK 键.

5.2.2 新建邮件帐号

预设电子邮件服务器。

如果您拥有预设服务的电子邮件帐号,您可以通过选择服务 (GoogleMail等)、输入用户名、密码和帐号名称、然后按 键确认,将其安装到手机上。

新建电子邮件服务器

要新建电子邮件帐号,而不是预设的电子邮件服务,请访问"新建 电子邮件帐号"菜单,选择"其他电子邮件帐号",然后按 OK键/ 左软键确认

您应输入电子邮箱地址, 选择协议(1) (POP3 或 IMAP4) 和网络, 然 后输入您的收件服务器地址和发件服务器地址,再输入用户名、密 码和帐号名,最后选择"完成"

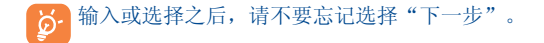

(6) 有关本协议的更多信息,请咨询您的邮件服务提供商.

5.2.3 收件箱

所有已接收到的电子邮件。

5.2.4 发件箱

所有发送失败的电子邮件。

5.2.5 已发送

所有发送成功的电子邮件。

5.2.6 草稿箱

所有草稿的电子邮件。

5.2.7 可用选项

- 洗择 洗择讲入菜单。
- 
- 发送与接收 连接邮件服务器,接收/发送邮件

发送和接收所有帐号 • 连接所有电子邮件帐号的服务器,以接收/ 发送邮件。

新建电子邮件 • 新建一个电子邮件

模板 • 所有预设信息列表

编辑帐号 • 编辑所选账号的详细配置信息

删除账号 • 删除当前选择的账号

新账号 • 新建一个电子邮件帐号.

清空文件夹 • 删除"收件箱/ 发件箱/ 已发送/ 草稿箱"中 的电子邮件。

- 
- 删除标记邮件 删除所选文件夹中做了标记的邮件。
- 删除所有 删除所选文件夹中的所有邮件。

删除所有标记的邮件• 删除所有文件夹中所有做了标记的邮件。

30

5.3 语音彩信

录音并可作为彩信发送。

5.4 图片彩信

拍照并可作为彩信发送。

5.5 视频彩信 拍摄录像并可作为彩信发送。

5.6 语音信箱 查看并编辑语音信箱号码。

5.7 广播信息 保存收到的广播短信息。

5.8 WAP信息 存储 WAP 信息。

5.9 设置

5.9.1 短信

- 参数设置 •参数信息可从SIM卡中直接获得。也可以新建参 数。
- 一般设置 传送报告,对发出的每条短信息要求给出传送报 告开/ 关回执。回复路径 <sup>®</sup>:显示回复路径。
- (1) 取决于您的网络运营商。

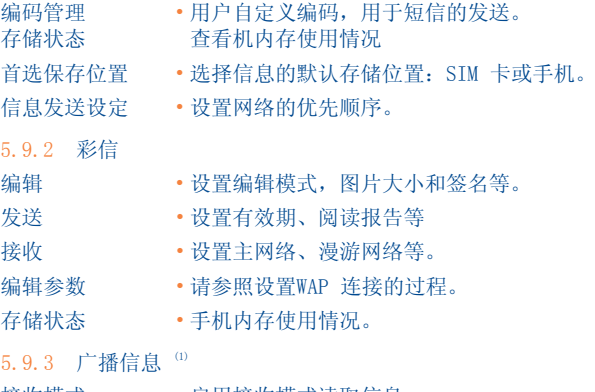

接收模式 • 启用接收模式读取信息。

语言 • 选择语言。

频道设置 • 增加/编辑频道。

# 6 QQ ...............................................

手机QQ将QQ聊天软件搬到手机上,满足您随时随地免 费聊天的欲望。 6.1 登陆 进入主菜单,按QQ,输入账号/密码即可。 6.2 退出 在QQ聊天界面,按菜单选项中的"退出"即可。

(1) 取决于您的网络运营商。

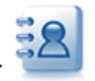

## 电话本 ..........................

7.1 电话本查询

从待机屏幕进入电话簿, 可向下 ▼ 键或按 OK 键然后从菜单中选 择 图标。

您也可以通过自定义键盘,订制对您联系人的快速访问。

- 有 4 个电话簿供您选择:
- 一 一般电话
- 常用电话
- SIM 本
- 68 手机电话本
- 283 分组

除本机提供的这些电话簿外, 您还可以最多创建5个群组(每组最多 100 条)。

姓名查找

您可以按键盘上与通话方姓名首字母相对应的键来查找姓名。也可 添加随后的字母,以精确查找。

查看记录

在电话簿中选择姓名并按 键查阅该记录。

通过蓝牙发送Vcard

选择您希望传送的名片("选项\ 发送名片\ 用蓝牙")。

拨打电话

洗定姓名后按 ) 键拨出电话。如果被叫方的姓名对应多个号码, 则 必须先用 一 键从相应列表(手机号码、家庭电话、公司电话等) 中选择一个号码。按 键拨出电话。

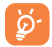

通过 PC 套件,电话簿和记事本中的信息在计算机与手机之 间可进行互转。

#### 7.2 新建记录

选择要在其中新建记录的电话簿, 选择您想编辑的联系人, 按"洗 项",选择"编辑"。

当在手机提供的电话簿中新建联系人时,以下字段中您至少应填写 一项: 8 名, 8 姓, 28 分组, 6 手机号码, 命 家庭电话, 少 铃声, 图 图片, 图录像, 4 公司电话, 4 传直, <sup>@</sup> 邮件,  $2$  即 时通讯, ■ 牛 日, ● 公 司, ● 网址

您可使用 ◆ <sub>键从一项移动到另一项。</sub>

如果在国外使用手机,应将号码以国际格式 "+ 国家代  $\Omega$ 码"存储到电话簿中。
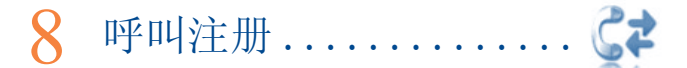

#### 8.1 呼叫记录

您可以从待机屏幕按 》 键查看通话记录。选择想查看列表的对应 选项:

- 6 未接电话
- 已拨电话(重拨)
- 已接电话

选择通话记录中的一个号码,按"选项"键查看通话详情,新建短 信/新建彩信等。

#### 8.2 本机号码

您可以杳看您的手机号码或访问语音信箱的号码, 按 ok. 键确认。 您的手机号码通常显示SIM 卡上。

#### 8.3 通话计费

#### 您可以通过该选项访问不同的项目:

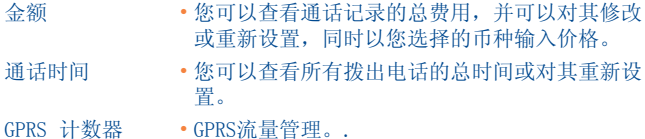

间隔提示音 • 您可以使用或取消在通话期间手机发出的提示音 (输入频率并按 ok键确认)。

 $8.4$  通话设置 。

您可以通过该选项访问许多项目:

8.4.1 呼叫等待

启用/ 取消第二个来电。

8.4.2 呼叫转移

您可以启用、取消或确认来电转移到语音信箱或指定号码的状态。 可使用下列几种转移方式:

- 无法接通时转移: 如果本机正在通话状态, 或无人接听, 或不在 网络服务范围内时,转移来电。
- 转接所有语音电话: 系统转移所有来电。待机屏幕将显示 5 图 标。

8.4.3 呼叫限制

您可以对呼出和呼入电话启用或取消呼叫限制功能。选项有:

禁止拨出 • 禁止拨出电话。 呼入 • 限制所有电话的拨入。

- 
- 取消所有限制 取消所有呼叫限制。

更改密码 • 更改原有密码并启动呼叫限制。

(1) 请向您的网络运营商查询是否提供此项服务。

8.4.4 呼叫号码

您可以启用系统预设的号码。

8.4.5 自动重拨

您可以启用或取消自动回拨前一次未接通的号码。

(1) 取决于您的 SIM 卡。

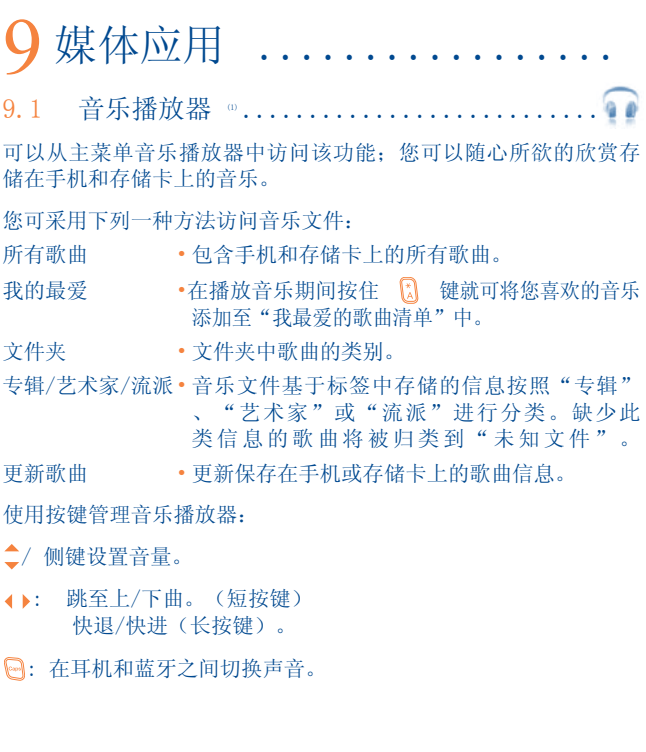

(1) 音乐播放器中只能看见 mp3、m4a、wma 和 aac 格式的文件。

9.1.1 设置

按右导航键访问下列选项:

- 播放模式 •正常、重复当前播放、重复所有、随机播放、重 复随机播放。
- 均衡器 在手机中预设的不同音乐风格。
- 蓝牙播放 · 在播放模式中, 按 网 键在扬声器播放和 BT 立体声耳机播放之间切换。
- 手机和蓝牙播放 在蓝牙、手机或手机与蓝牙模式中播放音乐。在 播放屏幕中,按 键在扬声器播放和 BT 立 体声耳机播放之间切换。
- 显示 在播放器界面中显示频谱、歌曲信息或歌词。

9.1.2 播放时显示歌词

播放音乐时可以同步显示歌词。

### 9.2 图片浏览器...........................

图库与手机中"我的作品"和"我的图片"中的图片链接,以列 表、幻灯片或缩略图的形式显示、可设置为壁纸,屏保,开/关机图 像和联系人 ID等,也可以通过彩信、电子邮件和蓝牙发送。

9.3 视频播放器........................

您能够播放、发送(通过彩信、电子邮件或蓝牙)、删除、删除所 有、重命名、排序(按姓名、类型、时间或大小)和复制或移动视 频存储在手机和存储卡中的所有视频剪辑,以及下载/捕捉新的视频 剪辑等。

流媒体网络链接

本功能让用户几乎可以在互联网上不用下载就可开始观看视频。

使用按键管理视频播放器:

- OK · 播放/暂停设置。
- : 音量设置。
- : 快退/快进设置。
- : 通过左软键调整显示屏幕大小。

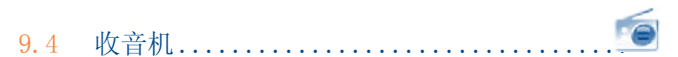

您的手机配有 RDS 功能的收音机。如果您调到提供可视广播服务的 电台时,您可以将该应用程序用作为具有保存频道或在显示屏上具 有广播节目相关同步可视信息的传统收音机。您也可在运行其他应 用程序的同时听收音机。

要使用收音机,必须插入耳机。该耳机相当于与手机连接的 D. 天线。

(1) 收音机的质量取决于特定区域的广播电台的覆盖范围。

可用选项: 电台列表 • 打开已保存电台的清单。 保存电台 • 将当前调到的电台保存至"频道清单"。 自动搜索 • 开始自动搜索,电台将被自动保存至"频道清 单"。 输入频率 • 手动输入频率。 录制 • 录制广播节目:录音文件将被自动保存至"记事 本\语音备忘录\列表"。. 设置 • 使用 ◆ 导航键管理设置。 扬声器播放 • 使用扬声器或耳机听广播。 单声道播放 • 在单声道模式和立体声模式之间切换。 优化频段 • 优化音频质量。 关闭 • 关闭收音机。

按 ▶ 键讲入"手工调谐"模式, 然后按"收音机"界面中的 উ· 导航键 ◆ 跳转至上一个/下一个电台。

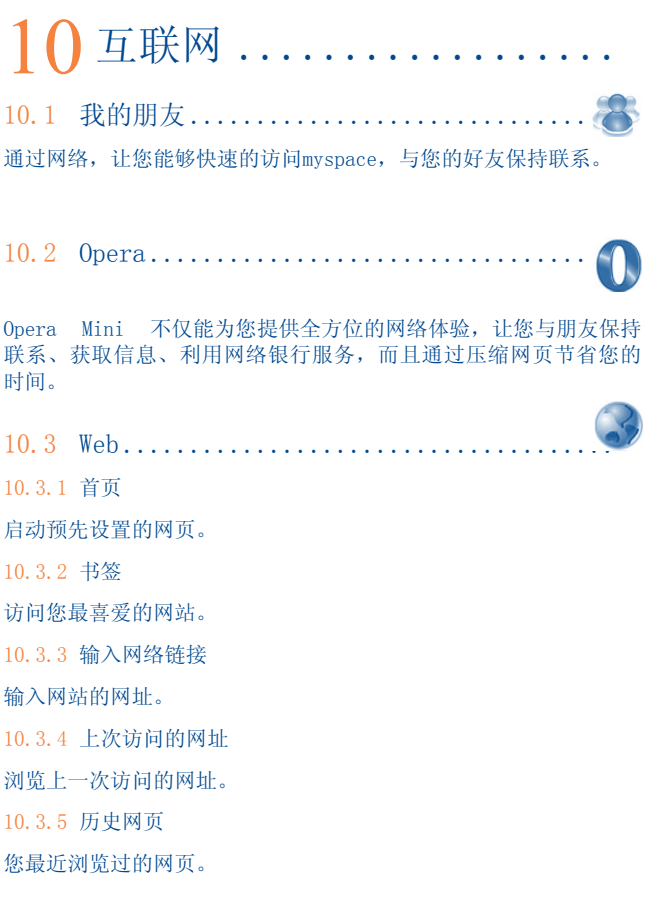

10.3.6 脱机见面

查看离线的网页。

10.3.7 服务信息收件箱

存储 WAP 信息。

10.3.8 设置

设置网页的相关参数。

10.4 新闻 (1) ........................

它以简单的方式从一个网站提供新闻更新,节省大量的时间。一旦 订购信源,您就能随时随地跟踪和管理手机上最喜欢的 RSS 内容。 可用选项:

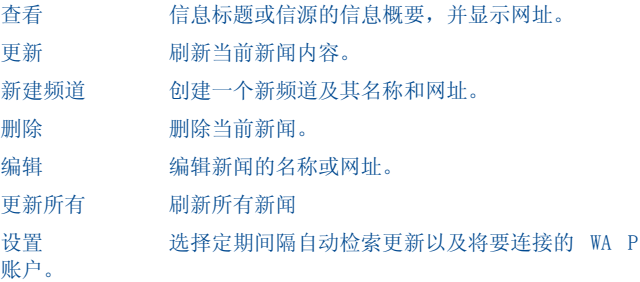

(1) 提供本服务的过程中,产生的数据流量会导致额外的网络费用, 漫游状态下也可能产生额外的费用。

10.5 天气 (1) ..............................

您的手机预装了天气预报软件,能获取主要城市3天内的天气信息。 要使用本功能,按侧键访问快捷菜单,然后向上/下滚动以选择 € 图标。您也可以按下 OK 键访问主菜单, 然后选择 ... 可用选项:

更多信息 搜索更多城市天气信息。

预报 显示3天的天气预报。

更新 刷新天气信息。

我的城市 列出所有我的城市。通过"我的城市\选项",您可 以添加新城市、设置默认城市、删除选中的城市等。

设置 设定单位,更新模式和网络选择等。

(1) 提供本服务的过程中,产生的数据流量会导致额外的网络费用, 漫游状态下也可能产生额外的费用。

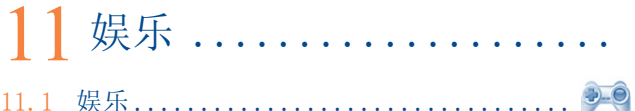

11.1.1 计步器

计步器最初由运动和健身爱好者使用,它能帮助您测量速度、距 离、步数和燃烧的卡路里。您甚至可以设定目标并进行跟踪。

• 锻炼计划

您可以利用日历设定几个同步目标。

• 个人资料

有3种个人资料可供选择,以便更好的发挥计步器的功能。

正确放置手机的位置。例如,当启用计步器时,建议将手机 ۵ŕ 放进裤子口袋或系在腰间,以保持合理的准确性。

11.1.2 秒表

秒表是一种用于测量时间的简单应用,可以记录几个结果,并可暂 停/恢复测量。

11.1.3 游戏

您的手机有2个重力感应游戏,左右摇晃手机即可使用。

11.2 电子书 (1) ..............................

手机内有一个储存电子书(支持.txt文件)菜单。阅读过程中,您 可以添加书签,或通过搜索单词、短语等。

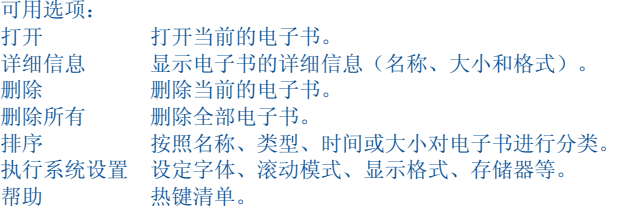

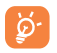

为避免字符乱码,请确保编码格式正确(执行系统设置或设 置\编码格式)。

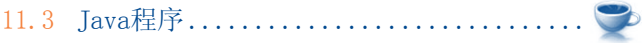

11.3.1 Java程序 启动Java程序。

11.3.2 Java设置

您可以通过"Java"菜单对 Java 进行音频、震动、Java网络,也可 以查询内存大小。

(1) 系统默认菜单,您需要进入菜单安排,进行设置。

11.3.3 Java 下载

您可以通过选择"选项"中的"下载",为"Java"菜单中的Java™ 下载新的应用程序。此时将显示专门用于应用程序下载的可用网络 书签列表。

选择适当的书签,以转至所需的网页。

每个下载的 Java 游戏都会分配一个主菜单显示,用于快速 Õ. 访问。

免责声明

下载或运行应用程序不会损害或改变任何已安装在手机中的支持 JavaTM 的软件。

对购买此手机时未嵌入的应用程序以及后来使用的应用程序,惠州 TCL移动通讯有限公司及其子公司不承担任何责任且拒绝提供任何担 保。

购买人独自承担手机或应用程序/软件丢失、损坏或出现故障的风 险,并且通常要承担由于使用上述应用程序/软件而导致的任何损失 或后果。在更换或修理此手机时,由于技术原因如果导致上述应用 程序/软件或后来设置的功能丢失,手机所有者应重复相关操作,再 次进行下载或设置。在不产生任何费用的情况下,如果无法重复或 执行相关操作,惠州TCL移动通讯有限公司及其子公司不提供任何担 保也不承担任何责任。

## 12 照相机 ...............

您的手机配有一个摄像头,可用于拍照和录像,有以下几种使用方 式:

- 将其存储在"文件管理器"中。
- 通过彩信(MMS)将其发送到一个手机或电子邮件。
- 通过电子邮件或蓝牙功能直接发送。
- 将其设为您手机的待机屏幕。
- 指定为电话簿中某个联系人的来电显示图片。
- 通过数据线或 T-Flash卡将其传输到电脑中。
- 通过添加相框修饰您的照片。

#### 12.1 进入

从主菜单, 洗择"照相机": - 按"照相机"键。 - 按 OK 键讲入菜单并洗择。

#### 12.2 照相机

12.2.1 拍照、存储或删除

屏幕充当一个取景器。用取景器定好拍照对象或景物的位置,然后 按 OK 键拍照,照片将自动存储。如果您不想保存,可以进入图片 浏览器/图片浏览/删除。

#### 12.2.2 取景设置

拍照前,您可以通过以下快捷方式调整以下设置:

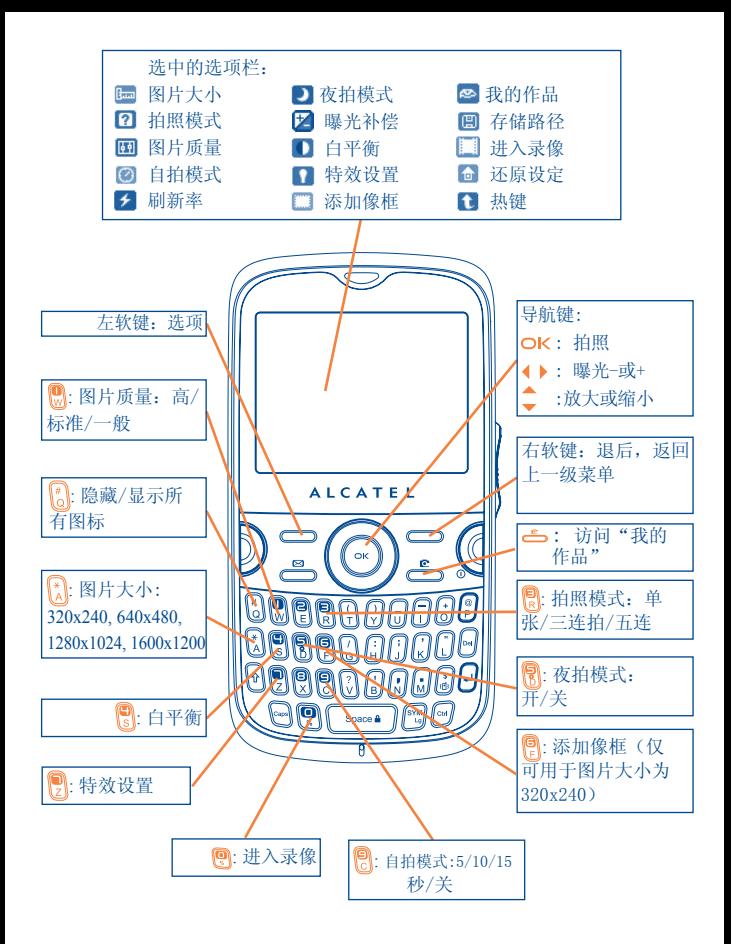

从拍照屏幕, 按"选项"软键不仅可以进入"图片大小"、"拍照 模式"、"图片质量"、"自拍模式"、"刷新率"、"夜拍模 式"、"曝光补偿"、"白平衡"、"特效设置"、"添加像框" ,还可以选择以下选项:

我的作品 • 查看我的作品。

- 存储路径 如果插入了T-Flash卡,您可以选择存储位置。
- 
- 进入录像 进入视频录制模式。

还原设定 • 恢复所有设置为默认值。

热键 • 列出所有热键。

12.2.3 拍照后的可用选项

拍照后,相片上出现5个可供选择的图标。按 → 键, 您可以通过蓝 牙、彩信和电子邮件发送照片,将照片指定给联系人,或设定为壁 纸。

12.2.4 修改图片

拍照后, 进入"图片浏览器\我的作品"洗项, 然后选择"修改"。

#### 12.3 录像

您可以无限时拍摄录像,只要您的电池和存储空间足够。

我们强烈建议您将照片和录像的默认存储文件夹更改为"存 ুই 储卡"。

#### 12.3.1 录像取景设置

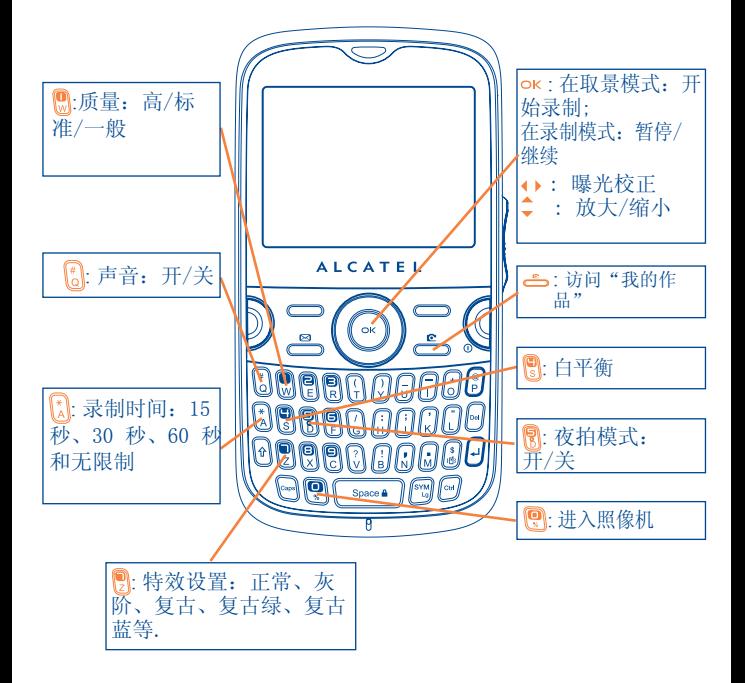

#### 12.3.2 取景模式

进入"录像"功能后,您就处于取景模式下了。您可以使用手机作 为取景器并按"洗项"软键来设置"白平衡"、"曝光补偿"、" 夜拍模式"、"刷新率"、"录像质量"、"录制时间"、"录制 声音"、"编码格式"、"特效设置"、"我的视频""存储路 径"、和"热键"等,访问"文件管理器/我的录像",并恢复默认 值。

12.3.3 录制模式

选择设置后, 您可以通过 OK 键启动视频剪辑的录制。

 如遇到录像时接到电话,录像将会停止,并弹出提示框询问是 ้ต่ 否保存录像纪录。

12.3.4 播放模式

在"我的录像"列表中,按"选项",您可以播放录像,并通过彩 信、电子邮件或蓝牙发送录像。

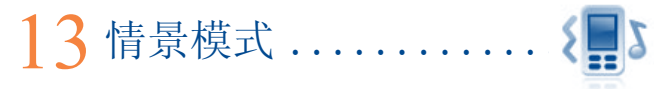

通过本菜单,您可以为不同的事件和环境设置铃声。

#### 13.1 标准

要修改声音设置, 按"洗项"并洗择"编辑", 您可以使用 () 键 看到下列功能:

- **凸** 使用 → 键从列表中选择一种铃声, 然后按 OK 键确认。
- 25 模式(正常、审慎、振动……)您可以将手机铃声设置为正 常、审慎(铃声加蜂鸣)、振动(所有声音由振动代替)、振 动 + 铃声、先振动后铃声、蜂鸣 + 振动,静音(除闹钟外, 不发出任何声音,此时屏幕上将显示 4 图标)。钤声音量逐 渐增大。
- **d)** 使用 <sup>△</sup> 键调节音量。

印 洗择按键音类型。

- 20 洗择信息提示铃声。
- 选择闹钟或约会铃声。
- 开机提示音。
- 关机提示音。

13.2 会议

启用本模式,发生新事件时手机振动,不会振铃或发出蜂鸣。

13.3 室外

此模式适用于户外用户,振铃声音较大。

13.4 室内

铃声/蜂鸣音量会比常规模式下的音量稍低一些。

13.5 静音

此模式会关闭所有铃声,包括通知声音。

#### 13.6 天线关闭模式

天线关闭模式可以增加手机待机时间,但在这种模式下您将不能使 用语音电话,蓝牙或信息功能。

### 14 文件管理 .........

您可以在文件管理器内查看所有储存在手机或存储卡上的声音和视 频文件。

#### 14.1 我的音频

您可以为开机/关机、来电、短信息提示音、开/关机铃声或闹钟和 备忘录选择一个声音。

- "我的音频"收藏夹包含以下文件夹 <sup>(0</sup>:
- 音乐:完整的音乐。
- 铃声:能够设置为铃声的乐曲。
- 录制文件:所有录制的声音。
- 全部:包含存储在手机上的所有声音文件。

### 14.2 我的图片

您可以选择一个图像或照片作为待机屏幕或开机/关机屏幕, 或将其 分配给一名地址簿中的联系人。

⊙

图片将会按字母顺序显示。

#### 14.3 我的视频

"我的视频"包含所有内置和下载到手机或存储卡中的视频剪辑。

(1) 不能修改内置文件夹的名称。但在某些情况下,可以修改、删除 并添加包含在这些文件夹中的项目。

14.4 我的作品

保存手机拍摄的所有照片和录像。

14.5 未知文件

存储格式不被支持的文件。

14.6 电子书

保存电子书(支持.txt文件)的书架。

14.7 手机

进入存储在手机上所有文件夹中所有文件

14.8 存储卡

您可以查看储存在存储卡上的所有文件。

当第一次插入存储卡时,手机将对其进行扫描,并新建默认 Ō. 文件夹。

插入或取出存储卡:

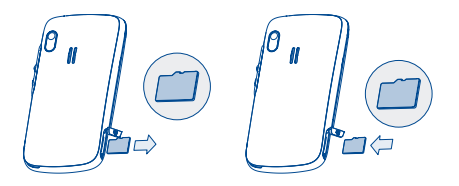

打开塞子, 将T-Flash卡插入插槽,并轻推存储卡直到松开,然后取 出您的T-Flash卡并合上塞子。

可用选项

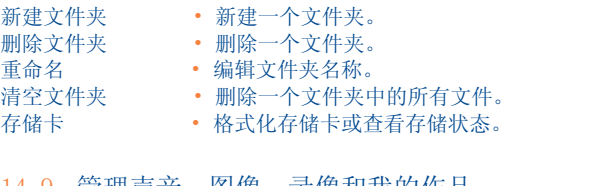

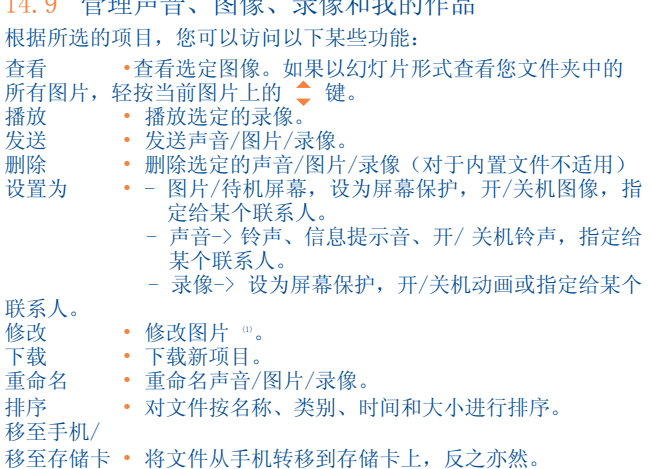

(1) 只适用于可清除的图片,而不适用于有版权的文件。

属性 • 显示MP3 文件标有 ID3 内容的一部分。

复制到手机/复制 • 将文件复制到手机存储器或存储卡。 到存储卡 删除 • 删除文件(除内置文件)。

删除所有 • 删除所有文件(除内置文件)。

- 拍照 直接使用"照相机"功能。
- 图片显示 以列表、幻灯片、缩略图视图显示图片。

#### 14.10 格式和兼容性 。

- 声音 mp3, m4a, aac, midi, wav, amr, wma
- 图片: jpg, gif
- 录像: 3gp, mp4

14.11 存储状态

如果手机与存储卡(如果有)已经占用的空间以及当前可用的空 间。

14.11.1手机内存

查看可用的存储空间。

手机的内存由数个功能共享:地址簿、记事本、短信、语音信息、 图片、铃声、游戏和视频剪辑。

14.11.2存储卡

查看存储卡的可用存储空间。

建议您将大文件(例如歌曲)存储在存储卡上。文件名最长 `ø∙ 可支持 35 个字符。

(1) 取决于产品和市场。

# 15 蓝牙™ (1)

要访问蓝牙功能, 按确认键进入主菜单, 然后选择"蓝牙"。. 您可以通过以下两个步骤使用手机中蓝牙设备:

- 配对并注册到您的手机上,
- 启用此功能可以免提通话。通话时,仅可连接一个蓝牙语音设备 (您的蓝牙耳机或您的蓝牙车载装置)。

#### 配对并注册您的蓝牙设备

选择"蓝牙\激活\开"选项,启用蓝牙功能。接着进入"设备列 表"菜单查找已连接的蓝牙设备,在列表中选择您想要配对的设 备。若您的蓝牙设备没有键盘,输入初始密码以注册到您的手机。 若您的蓝牙设备有键盘/键区,在您的手机和蓝牙设备上输入相同的 密码,以便成功注册。

从列表中, 按"选项"键可以连接、断开、重命名、搜索新设备或 从列表中删除未连接的设备。

当您为手机配对蓝牙时,请不要忘记打开蓝牙设备并启用配  $\odot$ 对模式。

(1) 我们强列推荐您使用阿尔卡特0T-RM82 (单声道)蓝牙耳机,该 耳机进行过测试并与 OT-800 完全兼容。

可用功能

- 
- 数据传输 • 与另外一个蓝牙设备传输文件。
- 通话处理 通过蓝牙耳机进行手机通话。

听音乐 • 支持 A2DP 功能。

PBAP (电话簿访问 • 如果支持 PBAP,可以很容易地访问电话簿和 模式) 通话记录中的联系人,甚至可以在车载装置或 蓝牙耳机上直接操作。

设置

• 可见性:选择隐藏("隐藏")或显示给所有手机("显示给所 有")。

• 本机名称:更改蓝牙设备显示名称。

在将您的手机连接到蓝牙设备之前,请首先启动手机中的蓝 ্ঠ-牙功能。启用蓝牙功能将会对您手机的电池寿命产生轻微影 响。

在较小范围内,蓝牙技术可以自由地无限连接所有蓝牙兼容设备。 请确保蓝牙耳机或蓝牙车载装置和您的手机处于此范围内并将其设 置为"可见"。

您的手机兼容 1.1、1.2 和 2.0 版蓝牙TM 标准。

### 16 其他..................

16.1 日历..................................

通过主菜单进入此功能,月/日历将帮助您跟踪重要会议、约会等。 输入事件的日期将以红色边框标注。

可用选项:

新建 • 新建一项约会。

- 
- 
- 当天事项 查看当天的约会。
- 查看所有事项 查看所有创建的约会。

跳至指定日期 • 输入指定日期,立即跳至指定日期。

16.2 计算器................................. 在主菜单中选择"计算器"访问该功能。 输入一个数字,使用导航键选择运算类型,然后输入第二个数字, 并按 OK 键或左软键显示结果。 运算完成后, 您可以选择"清除"来清除数字, 并执行新运算。 要返回待机屏幕, 按"返回"键。

16.3 记事本..............................

从主菜单中访问"记事本",您可以创建文本笔记或语音格式的记 录。

可用选项:

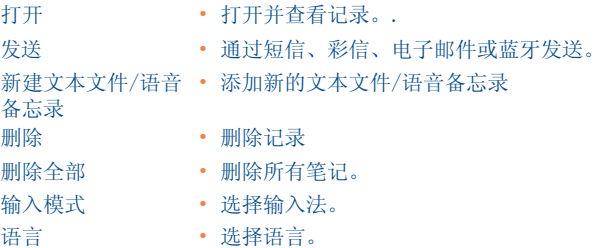

录制语音记录时,您可以定义语音格式(AMR、WAV 或 AWB), 质量 (高/低),以及存储器(手机、存储卡)。

16.4 任务....................................

使您能够轻松地管理和跟进优先任务的进度。所有任务按照到期日 期排序。

可用选项

- 
- 
- 添加 添加新任务。
- 删除 删除当前任务。
- 标记 标记当前状态(完成、未完成)。

16.5 时钟...................................

16.5.1 闹钟

本手机内置了带懒人模式功能的闹钟。您最多可以设置五个闹钟,并 可以选择是否重复闹铃。

重复类型 • 您可以选择一次(默认)/ 每天/ 自定义。

懒人模式 • 闹钟将每隔一定间隔闹铃。您可以晃动手机停止闹钟。

16.5.2 时钟

您可以设置手机的日期和时间,包括 12/24h 格式。您也可以设置夏 令时间

16.5.3 世界时钟

世界时钟显示当前本地时间以及不同城市的时间。您可以一次查看 3 个城市的时间(选项\设置为我的城市)。同样,您可以最多添加 10 个新城市至列表(选项\添加)。

16.6 兑换器..................................

16.6.1 单位换算

按 (). 键选择换算单位讲行重量或长度的换算, 按 ▼ 键输入数字。 然后按 OK 键或左软键确认。

16.6.2 货币兑换

使用货币兑换器可以:

• 将货币直接兑换成欧元,反之亦然 (1).

• 在国际货币之间换算, 必须通过 () 键选择两种货币,同时需要您 输入适当的汇率。

(1) 对于在欧洲国家以前流通使用的货币,货币兑换器使用1998 年 12 月31 日制定的欧元最终兑换比率,他们遵守官方的兑换规 则。

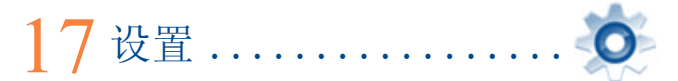

在主菜单中, 洗择菜单图标 O 并洗择您想要的功能, 然后洗择 您想调整的功能如:显示、语言、耳机模式、输入法、字库、传感 器、键盘、安全、网络、连接等。

17.1 显示

17.1.1 主屏

墙纸

在手机开机后,主屏上就会显示待机墙纸。

存墙纸中, 您可以按导航键或 OK 键并选择屏幕上的图标访问各项 功能 (i).

选择"墙纸"后,您可以通过更换手机上显示的默认图像或动画来 对屏幕进行设置。

屏保

启动该功能,待机一段时间后会显示屏幕保护。您可以选择照片或动画作为您 的屏幕保护。

新闻(开/关)

选择开/关以在待机屏幕上显示或不显示新闻。

天气(开/关)

选择开/关以在待机屏幕上显示或不显示天气信息。

(1) 此功能取决于您的网络运营商。

约会提示(开/关)

所有约会按照到期日期在日历里面进行排序,最近的一个会在待机 屏幕上显示/隐藏,作为提示。

按 <sup>▲</sup> 键选择, 然后按 OK 键确认, 可直接访问任何显示的 ুই 事件(来电、短信/彩信、新闻、天气、约会等)。

17.1.2 风格

您可以通过本功能定制手机的图形风格与色彩。

17.1.3 开/关机<sup>(1)</sup>

您可以设置开机时手机显示的欢迎动画或图像。 您也可以设置关机屏幕的图像或动画。

17.1.4 亮度

您可以按 △.键调整屏幕的亮度。

17.1.5 背光

- 屏幕 可以通过降低亮度提高电池性能,并在预期的非活跃时 段内省电。
- 键盘 您可以选择开/关或直接输入您想要的时长来定制键盘 背光。

(1) 取决于手机型号。

17.2 语言 (1)

手机显示语言(通过 , 键选择)。在"自动"模式下根据用户网 络选择语言(如果可用)。

17.3 耳机模式

在"耳机"和"手机与耳机"模式之间切换声音播放(来电、信息 提示音、闹铃……)。

17.4 输入法  $^{\circ}$ 

除了西里尔字母、汉语的特定字符之外, 您还可以使用其它数据输 入法。此功能可以让您编写短消息或为电话簿中的号码添加名字。

17.5 字库

手机设有字库,除联想输入系统推荐的字外,您还可以添加其他 字。在杳询字库的时候, 您可以使用"选项"软健来添加、修改和 删除字。

17.6 传感器 跳至上/下曲、频道或图片。 如果激活了本功能,向左和右紧紧地晃动您的手机(设置\运动传感 器\音乐\开,收音机\开,墙纸\开)。

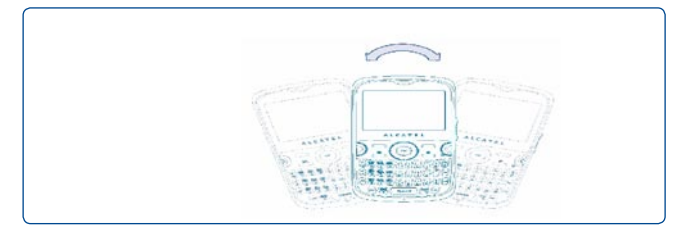

(1) 请向网络运营商查询是否提供此项服务。

(2) 取决于语言。

来电静音/闹钟打盹

如果激活了本功能,将您的手机翻转180°(设置\运功传感器\来电 静音\开,闹钟打盹\开)。

在晃动手机时,只能检测到存储在"文件管理器\我的图 Ď. 片"文件夹里、最大分辨率为 1600x1200 的图片。

17.7 按键

17.7.1 自动键盘锁

您的键盘可以自动锁定,您也可以手动长按 【 \*\*\*\*】 键来锁定键盘。

解锁键盘

键盘锁定时,短按 【 Seeca 】 键解锁。

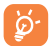

接听电话时,键盘将自动解锁。

17.7.2 按键

软按键和导航键

对于不同型号的手机,这些按键对应不同的预设功能(运营商服 务、访问游戏或游戏& 应用程序…)。您可以将其设置 (1) 将功能、 电话薄中的号码与网址分配给每个键。

Ctrl +按键

您可以通过同时按下控制键与另一个字母键来激活一个命令或快捷 方式。

- Ctrl + B 进入蓝牙模式
- Ctrl + M 进入音乐播放器界面;
- Ctrl + P 进入情景模式;
- $Ctrl + I$  讲  $\lambda$   $I$ ava 程序;

上述预先定义的组合键不能修改,但您可在需要时添加新的 ৡ 组合键。

数字键

通过设置按键,您可以从待机屏幕直接访问任何功能。

- 17.8 安全
- 激活 PIN 码 SIM 卡保护密码。如果启用PIN 码功 能, 则每次开机时都要输入PIN 码。
- 更改 PIN 码 · 更改 PIN 码。
- 更改 PIN2 码 •如果启用该密码,则当您试图使用某些 SIM 卡 功能(帐单/ 通话费用/固定拨号等)时,会需 要您输入此保护密码。也可以选择更新密码(4 到 8 位数字)。
- 激活手机密码 如果启用此密码,则每次开机时都需要输入该 密码。

更改密码 • 更新手机密码。初始密码为 1234。

固定拨号号码 •如果启用该功能,则仅限拨打某些指定号码或 带有指定代码的号码。使用此功能,必须首先启 用 PIN2 码。

#### 17.9 网络

#### 网络选择

- 
- 优先网络 列出您想优先连接的网络(更新此列表,按  $\alpha$
- 选择网络 选择需要连接的网络。
- 搜索模式 网络连接可以在"手动"和"自动"之间切换。
- •GPRS 连接 <sup>(0)</sup> •需要时, 根据连接需求启用GPRS 模式。
	- •总是,一直启用 GPRS 模式。

#### 17.10 连接

用于信息接发(彩信、电子邮件……)和 WAP 连接的一套情景模式 设置。

#### (1) 取决于您的网络运营商

### 18 充分利用您的手机 ........

18.1 PC 套件

包装盒里同时提供 PC 套件的光盘。您可以从网站上免费下载升级 软件。套件内有:

- 备份/恢复
	- 备份您手机中的重要数据并在需要时恢复。
- GPRS 调制解调器
	- 使用手机将 PC 和互联网连接。
- 多媒体个性化
	- 用图片、动画和音乐自定义您的手机。.
- 信息接发
	- 您可以非常方便地在 PC 上编写短信/彩信并传送到手机上。

支持的操作系统

- Windows 2000/XP/Vista
## 19 输入法操作说明 ......................

您可以使用两种输入方法编写短信息: • 正常输入 •Zi联想输入模式

正常输入

此模式下,您可以通过选择一个字母或字符序列来输入文字。

Zi 联想输入模式

此模式可以提高文字输入的速度。

每按一次键,都会修改输入的单词。不断地按键,单词也会不断地 改变。

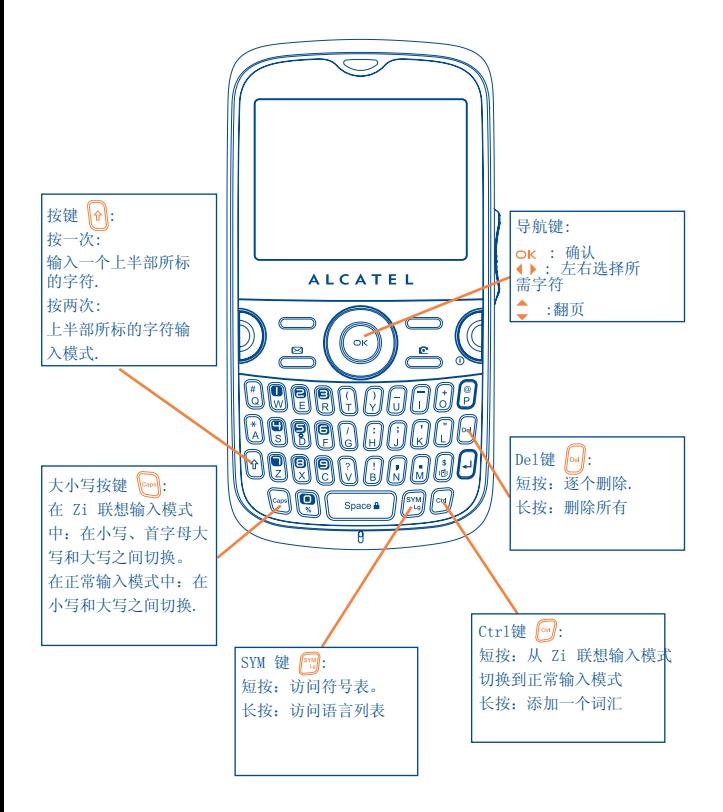

符号表

短按 7 键, 可显示符号表; 使用导航键可移动光标并且用 OK 键 选择。

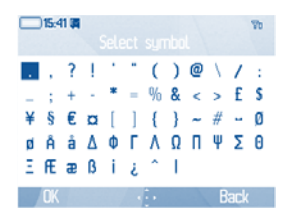

# 手机保修 ......

感谢您选用本公司的手机,希望本公司的手机能够完全满足您的需要。 本手机享有十二个月的保修期,保修期自您原始发票注明的日期开始算起。(1) 本手册中定义的保修条款也同样适用于电池和随机配件,但是保修期限为六个

月,(2)保修期自您原始发票注明的购买日期开始。 根据本保修条款,一旦您的手机发生任何缺陷,您应立即通知您的手机经销商 (或是任何一家经惠州TCL移动通讯有限公司其子公司核准的维修中心,详 细名单请参见我们的网站: http://www.alcatel-mobilephones.com), 并出具您购买时提供给您的发票。由手机经销商或维修中心自行决定对已 损坏的手机或配件进行局部或全部的更换或修理。本项保修包括手机零件 费用及人工费用,但其他各种费用除外。在保修中,修理或更换可能会使 用经过翻新的产品,但其功能与新产品相同。在保修过程中,尤其涉及到 产品的修改或更换时,则提供为期一个月的保修,除非另有法律条文明确 规定。

在以下各种原因导致的手机和配件损坏或缺陷的情况下,本保修将不起效力:

- 1) 不遵守使用说明或安装注意事项;
- 2) 不遵守在手机使用国家和地区内现行有效的技术规范和安全标准;

(1) 如果在您的管辖区最高法律规定适用,强制性的保修期可能会变化。

(2) 就通话时间、待机时间和总的服务寿命而言,可充电手机电池的寿命取决 于使用条件和网络配置。电池为消耗品,技术规范规定在购买并充电大约 200次之后您应当在六个月之内获得手机的最佳性能。

3) 能源设备和电力设备的保养维护不当;

4) 由于运送手机车辆被盗、故意破坏、雷电、火灾、潮湿、液体渗入、恶劣 气候等所导致的事故或后果;

5) 未经明确书面许可,与一些非惠州TCL移动通讯有限公司其子公司提供或推 荐的设备与本手机进行连接或集成;

6) 由未经惠州TCL移动通讯有限公司其子公司、手机经销商或授权维修中心授 权的人士擅自进行的检修、改装或修理;

7) 手机或其配件用途与最初手机的设计目的不符;

8) 正常磨损;

9) 外界因素导致的故障(如其他设施引起的电磁干扰、电源电压变化等);

10) 即使因相关规定的变更或网络参数的修改要求对手机进行的修改;

11) 由于无线电传输不良或者由于无线电中继覆盖不足所导致的连接故障;

12)如果设备的商标铭牌或者序列号被揭掉或修改,而且手机标签被揭掉或修 改,则不再享受本项保修。

根据试用法律,对您的产品的隐藏性缺陷(潜在于设计、制造等方面的缺陷) 进行保修。

除了本印制的有限保修条款,任何其他明示或暗示的保修条款,无论是书面的 或是口头的,均视为无效。

任何情况下,在法律否认此类损害的最大范围内,惠州TCL移动通讯有限公司 其子公司均不对任何性质的附带或间接的损害,包括但不限于贸易损失和商业 损失,承担任何责任。一些国家/政府不允许排除或限制附带或间接的损害, 或者不允许限制暗示的保修期,因此上述的限制或排除可能不一定适合您。

## 21 配件 (1).

阿尔卡特最新一代的GSM 移动电话提供有内置的免提功能,可使您在 一定距离范围内使用手机,例如在通话时将手机放在桌子上。如果 您不希望外人听到您的通话内容,您也可戴耳机接听电话并通话。.

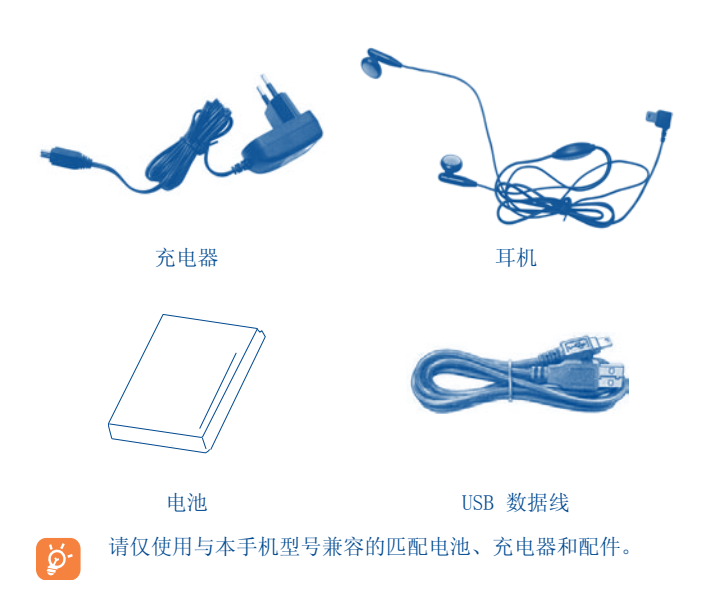

## 77 故障排除 ................

手机在拿去维修前,建议您先查阅以下内容以获得可行的解决办 法:

- 建议您偶尔关闭手机,以确保手机始终处于最佳状态。
- 建议您对电池完全充电( ), 以便获得最佳运行效果。
- 避免在手机上存储大量数据,以免影响您手机的运行的速度。

### 也可以进行下列检查:

手机不能开机

- 按住 ( 键直到屏幕有显示:
- 检查电池电量
- 检查电池片, 取下并重装电池, 然后再次开机;

### 手机有几分钟无任何反应

- 按住 (键:
- 取出电池后重新插入,然后开机; 屏幕无法阅读时
- 清洁屏幕;
- •按照推荐的使用条件使用手机;
- 手机自动关机时
- 检查键盘是否在不使用手机时被锁定;
- 检查电池电量;

手机不能正常充电时

- 确保电池没有完全放电。手机充电指示器要续数分钟后才开始闪烁;
- 确保在正常条件下 (0¡æ +40¡æ) 充电;
- 确保电池已正确插入。插入电池之后才能插充电器
- 确保使用匹配电池和充电器;
- 若在国外,检查电流是否兼容;

手机无法与网络连接时

- 尝试换个地点进行连接;
- 向运营商核实网络覆盖范围;
- 与运营商核实SIM 卡是否有效;
- 尝试手动选择网络;
- 若网络太忙,请稍后再进行连接;
- SIM 卡错误时
- 确保SIM 卡已正确插入;
- 与运营商核实SIM 卡是否与3V 兼容;旧式5V SIM 卡不能再使用;
- 确保SIM 卡上的芯片未被损坏或有划痕; 无法拨出电话时
- 确保您拨打的是有效号码,并按下了》键;
- 若要拨打国际电话,请检查国家代码和区号是否正确;
- 确保手机已连接到网络,并且网络不会太忙或无效;
- 向运营商核实您的网络情况(信用额度、SIM 卡有效性等);
- 确保您未设置禁止拨出电话;

无法接听来电时

- 确保手机已开机并连接到网络(检查是否太忙或无效);
- 向运营商核实您的网络申请情况(信用额度、SIM 卡有效性等);
- 确保您未转移来电;
- 确定您未设置禁止某些电话;

接听来电时,屏幕不显示来电者姓名

- 向运营商核实您是否已申请此服务;
- 来电者已隐藏其电话号码;

通话音质不太好时

- 通话过程中可以按 <sup>+</sup> 键调节音量;
- 检查无线电接收图标的级别 ...II

无法使用本手册中描述的功能时

- 向运营商核实确保您已申请该项服务;
- 检查并确保此功能无须使用相应配件;

从电话簿选择号码后,该号码不能拨出时

- •确定您已将号码正确录入记录组;
- 在拨打国际电话时确保您已经加拨了国家和地区代码;

无法在电话簿中新建记录时

• 确保SIM 卡未满;删除部分记录或将记录存储到手机电话簿(如工作或私人 电话簿)中;

来电者无法在我的语音信箱上留言时

- 请向网络运营商查询是否提供此项服务; 无法收听语音信箱时
- 确保已经将运营商的语音信箱号码正确输入"我的号码"中;
- 若网络正忙,请稍后再试;

无法发送和接收MMS、Vox MMS 短信息时

- 检查手机的可用内存容量,因为您的手机内存可能已满;
- 向运营商查询配置文件;
- 向运营商核实服务器中心号码或MMS 配置文件;
- 服务器中心可能太忙,请稍后再试;

### 待机屏幕上显示 图 图标时

• SIM 卡上存储的短信息太多;删除部分短消息或将其存入手机内存中。 显示"没有服务"时

• 可能您位于网络覆盖区域之外;

连续3 次输入错误的PIN 码时

• 向网络运营商联系, 索取PIK 码 (个人解锁码);

### 无法将手机与电脑连接时

- 请先安装阿尔卡特的全部PC 套件;
- 使用"安装连接"并进行安装;
- 检查您的电脑是否符合匹配PC套件的需求;

#### 不能下载新文件时

- 检查未使用空间;
- 删除部分文件;
- 选择T-Flash卡存储您下载的文件;
- 向运营商核实您的网络申请情况;

其它蓝牙设备无法检测到您的手机时

• 确保蓝牙已打开,且您的手机对其它用户是可见的;

#### 手机死机,不能开机时

- 确保您的电池没有完全用光电量或损坏;
- 卸下电池, 取出SIM卡, 然后重新装上电池;

#### 如何延长电池寿命

- 确保手机完全充电(至少 3 小时);
- 充满电后,电池电量指示器可能并不准确。请在取下充电器后等待20 分钟 以以便获得准确的电量指示;
- 在有需要时才打开背光灯;
- 尽量延长电子邮件自动检查间隔;
- 需要时手工更新新闻、天气信息,或者将自动检查间隔延长;
- 如果长时间不用,退出 Java 背景运行程序;
- 不用时取消蓝牙功能。

### 阿尔卡特是阿尔卡特-朗讯公司的商标,并根据许 可被惠州TCL移动通讯有限公司使用。

保留所有权利© 版权所有2009 惠州TCL移动通讯有限公司

惠州TCL移动通讯有限公司有权从客户利益出发更 改其产品材料或技术规范,恕不事先通告。